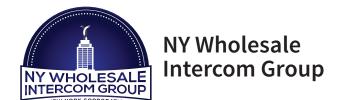

Call: (516) 387-6606 Website: NYWINT.com

12 Commerce Drive Farmingdale, NY, 11735

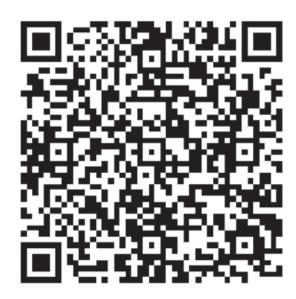

Android Mobile APP

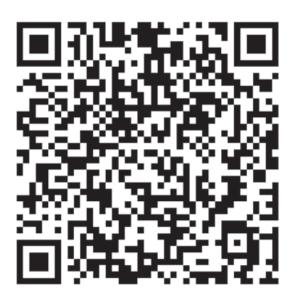

iPhone Mobile APP

## **General Set-Up for 2-Easy Mobile APP**

- 1. Download the APP (there are three options to access the download):
  - From the mobile device where the APP is to be installed, scan the appropriate QR code on this page the default browser will link directly to the APP location
  - Enter "2-easy app" in the mobile browser, from the search results select either App Store or Google Play this will link directly to the APP location
  - From the mobile device, use the download link provided on the NYWINT.com website (Mobile APP page)
- 2. Install and Activate the APP.
- 3. Prepare the SIP configuration on the master Monitor Station.
- 4. Use the Monitor Station menu to navigate to the QR code screen, this is a unique QR code that has all of the set-up details to link the APP.
- 5. Use the APP to scan the QR code, do this for each mobile device.
- 6. Complete any settings needed for the system configuration.